### **PROPUESTA DE BIOMODELADO VIRTUAL 3D UTILIZANDO SOFTWARE LIBRE**

**PROPOSAL OF VIRTUAL BIO-MODELING USING FREE SOFTWARE**

*Victor Orlando Gamarra Rosado <sup>1</sup> Fabio Francisco da Silva <sup>2</sup>*

Fecha de recepción: 09 junio 2014 Fecha de aceptación: 20 octubre 2014

#### **Resumen**

Biomodelado es un término genérico que se refiere a la capacidad de reproducir las características morfológicas de una estructura anatómica en un modelo físico. Esta tecnología y su divulgación aun restricta principalmente en los hospitales públicos, centros de salud y consultorios médicos, debido al alto costo de la compra de softwares propietarios y hardware de alto rendimiento. Por tanto, este artículo tiene como objetivo presentar una nueva alternativa de biomodelado virtual 3D y usando software definido como libre, y de esta forma contribuir de forma eficaz con la reducción de costos en el uso de esta técnica. Para lograr este objetivo es necesario identificar softwares CAD gratuitos dedicados y capaces de ser aplicados en conjunto para desarrollar proyectos en biomodelado 3D en el Portal del software libre. Así, entre los programas disponibles se comprobó que los softwares libres Invesalius 3.0 y FreeCAD 0.11 son los que cumplen los requisitos básico y con las características técnicas exigidos en este estudio. También se presentan tres estudios de caso donde se abordaron situaciones de diagnóstico, planificación quirúrgica, y asistencia en la toma de decisiones médicas. Los resultados mostraron que esta técnica de biomodelado virtual 3D a través del uso de softwares libres Invesalius 3.0 y FreeCAD 0.11, instalados en un ordenador convencional, es factible para su uso en la práctica médica habitual en las diversas situaciones de diagnóstico y planificación quirúrgica. Las principales ventajas de esta propuesta son reducir los costes en biomodelado 3D y la posibilidad de difundir esta técnica, lo que facilita su uso para un número mayor de pacientes sometidos a esta tecnología.

*Palabras clave: Biomodelado virtual, software libre, diagnóstico, planificación quirúrgica*

#### **Abstract**

1

Biomodelado is a generic term that refers to the ability to reproduce the morphological characteristics of an anatomical structure on a physical model. This technology and its dissemination even restricted mainly in public hospitals, health centers and doctors' offices, due to the high cost of purchasing proprietary software and high performance hardware. Therefore, this article aims to present a new alternative to using 3D virtual biomodelado and defined as free software and thus effectively contribute to the cost reduction in the use of this technique. To achieve this goal it is necessary to identify free CAD dedicated and able to be applied together to develop projects in biomodelado 3D Portal software free software. Thus, among the programs available it was found that the free software InVesalius FreeCAD 3.0 and 0.11 are those who meet the basic requirements and the specifications required in this study. Three case studies of situations where diagnosis, surgical planning were addressed, and assistance in making medical

*<sup>1</sup> Adscrito al Departamento de Engenharia Mecânica Faculdade de Engenharia de Guaratinguetá. Universidad Estadual Paulista "Julio de Mesquita Filho", Guaratinguetá, Brasil. gamarra.orlando@hotmail.com*

<sup>2</sup> *Adscrito al Departamento de Engenharia Mecânica Faculdade de Engenharia de Guaratinguetá. Universidad Estadual Paulista "Julio de Mesquita Filho", Guaratinguetá, Brasil.* 

decisions are also presented. The results showed that this technique of 3D virtual biomodelado through the use of free software InVesalius FreeCAD 3.0 and 0.11, installed in a conventional computer, it is feasible for use in routine medical practice in various situations for diagnosis and surgical planning. The main advantages of this proposal are to reduce costs biomodelado 3D and the possibility of spreading this technique, which facilitates its use in a greater number of patients undergoing this technology.

*Keywords: Virtual Biomodelado, free software, diagnostics, surgical planning*

## **1. Introducción**

Hoy en día, los médicos dependen de diversos métodos de reconstrucción 3D como una herramienta para ayudar en la toma de decisiones en casos de diagnóstico y planificación de la cirugía de alta complejidad (LAVIOLETTE et al, 2011; DELIJAICOV et al, 2010; GOUVEIA, 2009; KABAN et al, 2009).

Generalmente este procedimiento se desarrolla por medio de la experiencia obtenida por el cirujano en actividades de disecación de cadáveres y en las pocas muestras patológicas cuidadosamente conservadas. Sin embargo, cada paciente es único y se necesita comprender con precisión la anatomía involucrada en el desarrollo de la enfermedad y su relación con otras estructuras anatómicas circundantes, lo que se requiere que el médico realice un análisis exhaustivo antes de realizar cualquier procedimiento siderúrgico (RAMOS, 2007).

Para mejor comprensión y mejor diagnóstico de la enfermedad, estos profesionales suelen utilizar exámenes radiológicos como la tomografía computadorizada (TC) y la resonancia magnética (RM), que nada más son informaciones y datos de imágenes 2D (bidimensionales). En la práctica clínica, el médico examina cada sección transversal del segmento examinado y mentalmente reconstruye un modelo en 3D (tridimensional). Según Rockenback (2009), esta práctica puede causar dificultades en la interpretación correcta de la imagen.

Con base en esta necesidad, muchas empresas de programación desarrollan softwares que, a partir de imágenes radiográficas 2D, realizan la reconstrucción 3D de estructuras anatómicas, y así permitiendo la edición de un objeto sólido 3D en programas de CAD (Computer Aided Design). Esta nueva herramienta computacional permite un diagnóstico más preciso y la simulación de técnicas quirúrgicas en un entorno virtual antes de su aplicación real en el paciente.

Sin embargo, la utilización y aplicación de estos recursos en el sector público de salud y consultorios médicos es inviable debido al alto costo de la compra de la licencia del software y el hardware necesario para el procesamiento de alto rendimiento de imágenes médicas (CORRÊA; BRUST; JESUS, 2010; MEURER et al, 2003; LAJARÍN, 2008; YACUBIAN-FERNANDES et al, 2004).

Además de los costos involucrados, el tiempo requerido para la recopilación de los datos biológicos y la fabricación de prototipos en centros especializados dificulta su aplicación y la utilización en procedimientos quirúrgicos de rutina, incluso cuando hay una indicación médica (MEURER et al, 2008). Como consecuencia de ello, debido a la falta de información precisa sobre la anatomía de la región afectada, la mayoría de la población se somete a intervenciones quirúrgicas con un mayor riesgo de errores médicos (FOGGIATO, 2006).

Un ejemplo de esta técnica fue utilizada por el equipo médico del Hospital Miguel Couto, Rio de Janeiro, para publicar la situación y el diagnóstico de un albañil que sufrió un accidente en el cráneo debido a la caída de una barra de fierro de 2 metros que cayó del quinto piso de un edificio en construcción (Figura 1, Portal G1 Rio de Janeiro, 2012).

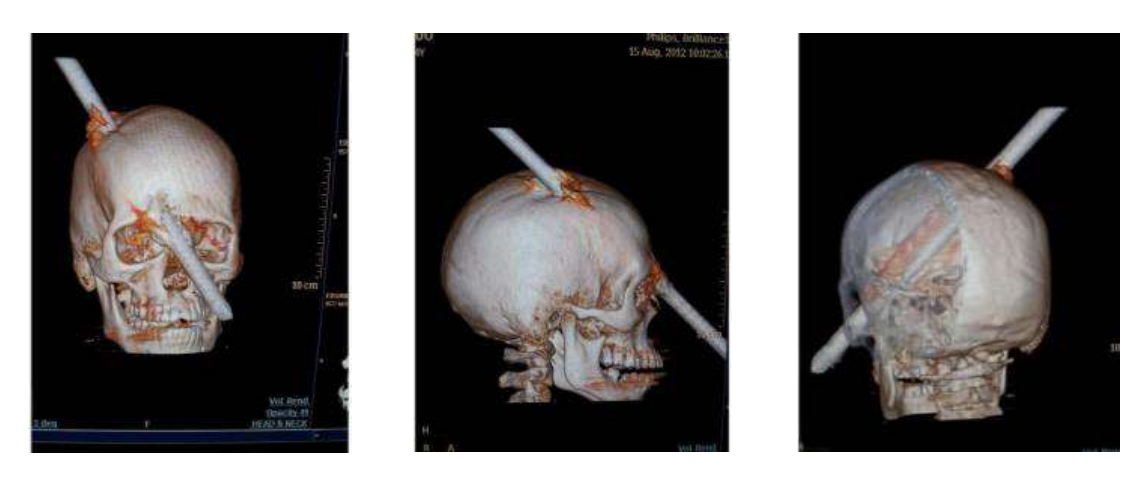

**Figura 1** *Albañil con uma barra de fierro em el cráneo (Portal G1, 2012).*

Por lo tanto, el objetivo de este trabajo es presentar una propuesta y nueva alternativa para la técnica del biomodelado virtual 3D por medio del uso de *softwares* libres instalados en los equipos informáticos estándar y así contribuir eficazmente para la reducción de los costos de esta técnica. Como resultado final, esperamos contribuir con la divulgación de la técnica de biomodelado en la rutina médica e colocar un número mayor de pacientes a estos beneficios proporcionados por esta técnica.

## **1.1 Biomodelado**

Según D'urso et al (1999), biomodelado es un término genérico que se refiere a la capacidad de reproducir las características morfológicas de una estructura anatómica en un modelo físico. Específicamente, biomodelado se utiliza para describir el proceso de utilización de energía radiante para captar y procesar datos biológicos con el fin de generar un modelo virtual de la anatomía en estudio y convertirlo en un modelo físico. El biomodelo es el producto de este proceso y representa con exactitud la estructura biológica del individuo (BIBB, 2010).

Todo el proceso de reproducir físicamente el biomodelo se puede dividir en dos etapas principales: el biomodelado virtual y el biomodelado físico (o prototipo). El biomodelado virtual es la fase responsable de la creación y manipulación de un modelo digital que tiene como objetivo mejorar la visualización anatómica. Según Groesel, Gfoehler y Peham (2009), esta definición también incluye los modelos computacionales manipulados en el software CAD.

El Biomodelado física, o más comúnmente conocido como la creación de prototipos, es la fase responsable de la obtención de un modelo físico, generado a partir de un proceso aditivo constructivo, capaz de reproducir las características geométricas que se encuentran en el modelo virtual (FERRAZ, 2009; FOGGIATO, 2006).

Diversas áreas hacen uso de técnicas de biomodelado, incluyendo la arqueología y la paleontología (FOGGIATO, 2006), medicina veterinaria (FREITAS, 2008), odontología (FALCÓN-ANTENUCCI et al, 2008; MIYASHITA, 2008) y, especialmente, el campo de la medicina (LAVIOETTE et al, 2011; KABAN et al, 2009).

En la medicina, las indicaciones más comunes son para mejorar el diagnóstico y la planificación quirúrgica multidisciplinar de patologías complejas ubicadas en la región de la cabeza y el cuello. Su uso también es apropiado para casos de neurocirugía, cirugía de reconstrucción cráneo facial, implantologia y cirugía ortopédica. La técnica se utiliza también

para la producción de prótesis, implantes y guías quirúrgicas personalizados (BIBB, 2010; WINDER; BIBB, 2005).

Los beneficios que se encuentran en la literatura sobre el uso de biomodelos para el diagnóstico y la planificación quirúrgica se refiere a la reducción del tiempo para realizar los procedimientos quirúrgicos, la reducción de la duración de la anestesia, el riesgo de infección y el número de cirugías necesarias para obtener el mejor resultado final, además del costo total del tratamiento (FERRAZ, 2009; ANTAS, 2007; PAIVA et al, 2007; ROBIONY et al, 2007).

### **1.1.1 Procedimiento para obtención de un biomodelo**

### **a) Adquisición de las imágenes**

La morfología del paciente se obtiene mediante un examen de imágenes médicas, tales como TC (Tomografía Computarizada) y la RM (resonancia magnética). Estos son conocidos como los dos mejores métodos para la obtención de información para el diagnóstico y la planificación quirúrgica (BIBB, 2010; LAJARÍN, 2008; WINDER, BIBB, 2005).

En el proceso de adquisición de datos, el paciente se somete a examen radiológico para escanear la región afectada, lo que produce una secuencia basada en imágenes de cortes transversales del tejido analizado. Después de obtener las imágenes en 2D, los datos deben ser exportados en formato DICOM (Digital Imaging Communications on Medicine) y enviados a la estación informatizada para la segmentación automatizada de imágenes y la creación del modelo virtual 3D.

### **b) Segmentación de imágenes y obtención del biomodelo virtual 3D**

La segmentación es el proceso de separación de las estructuras indeseables que deberán ser representadas en el biomodelo (MEURER *et al*, 2008). Este proceso comienza con la importación de archivos DICOM en un *software* dedicado.

La herramienta *threshold* se utiliza para llevar a cabo el proceso de segmentación de imágenes. El *threshold* es un algoritmo computacional que segmenta las estructuras de forma automática, en base a la definición de rangos de densidad del color gris que expresan los píxeles que se relacionan con el tejido de interés. El objetivo principal es identificar los píxeles que pertenecen a esta determinada estructura (Figura 2), lo que resulta en la identificación de cada tejido a través de esta imagen (MEURER et al, 2008; BAZAN, 2004; POMPEI et al, 2002).

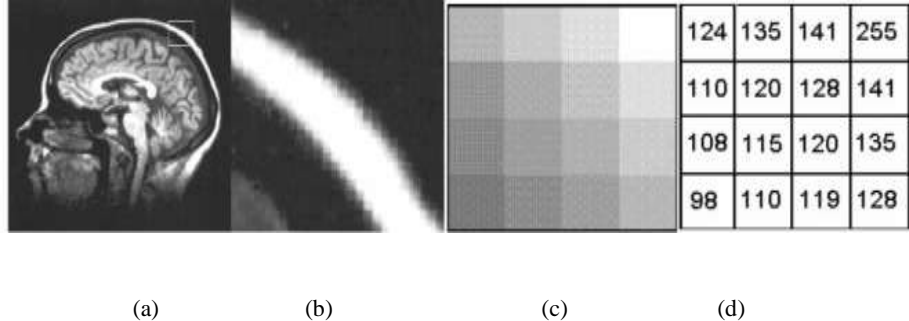

#### **Figura 2**

*Clasificación de las tonalidades de gris: (a) imágenes de RM; (b) zoom en el área ósea indicada en (a); (c) píxeles en el área aproximada; (d) marco con niveles de gris y sus valores numéricos correspondientes (SANTA-BARBARA, 2006).*

Si los resultados de la segmentación automática no son satisfactorios, es posible que se tenga que editar las imágenes y realizar esta etapa manualmente. Se recurre a este procedimiento cuando la región de interés tiene estructuras pequeñas o poco diferenciadas o cuando existe la presencia de dispositivos o componentes metálicos como prótesis, implantes o restauraciones dentales (MEURER et al, 2008).

Después de la segmentación, el software dedicado de reconstrucción 3D reconoce en cada sección las áreas definidas por el operador a partir del volumen de estas imágenes dadas en cada sección, uno sobre el otro, se genera un modelo virtual que es una referencia para el modelo sólido. La transición de la superficie 3D para el medio ambiente CAD se realiza mediante la exportación de los datos en formato STL (Standard Triangulation Language) para ejecutar la fase de diseño. Finalmente, después de editar el biomodelo virtual en software CAD, el modelo se exporta en formato STL para la máquina de prototipado rápido, donde se confeccionará el prototipo físico (BIBB, 2010; MEURER et al, 2008).

### **c) Construcción del biomodelo físico usando el prototipado rápido**

El prototipado rápido es un proceso utilizado para fabricar artículos de plástico, metal o cerámica, objetos sólidos 3D. También conocido por su nombre en inglés como "additive technology", ya que su proceso de fabricación es ir añadiendo material capa a capa (según la Enciclopedia Libre: Wikipedia). El prototipado rápido aplicado a la medicina se define como la fabricación de modelos físicos de la anatomía humana obtenidos de imágenes médicas (WINDER, BIBB, 2005). Conforme la figura 3 se puede observar el biomodelo virtual 3D y el biomodelo físico de un maxilar superior obtenido por prototipado rápido (MYIASHITA, 2008).

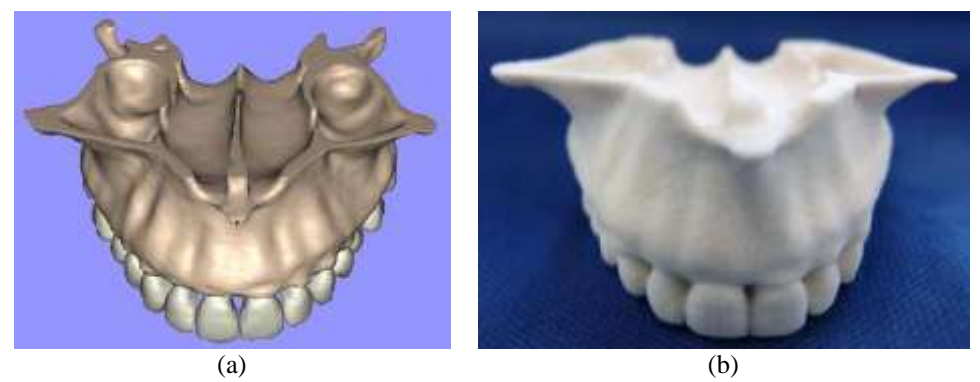

**Figura 3**  *(a) Biomodelo virtual 3D y (b) biomodelo físico de un maxilar (MYIASHITA, 2008).*

El biomodelo virtual se obtiene de capas paralelas una sobre la otra, las cuales son procesadas secuencialmente, y con aproximadamente 0.1 mm de espesor (ULBRICH, 2007; ROSA; OLESKOVICZ; ARAGAO 2004; GORNI, 2001; PETZOLD; ZEILHOFER; KALENDER, 1999). A pesar de la practicidad, el prototipado rápido no es perfecto. Entre las desventajas es la limitación para construir prototipos con volúmenes superiores a 0.125 m3, el alto costo de adquisición y mantenimiento de la máquina y la dificultad en la obtención de prototipos de metal. Al tratar con modelos de metal, técnicas convencionales de mecanizado son aún más económica que la fabricación rápida de prototipos (CHOI; CHAN, 2004; GORNI, 2001).

## **1.2 Software libre**

El software libre es la denominación al programa de computadora que respeta la libertad de todos los usuarios que adquirieron el producto y, por tanto, una vez obtenido el mismo, puede ser usado, copiado, estudiado, modificado, y redistribuido libremente de varias formas (MASSARENTI Jr, et al, 2006).

El concepto hace uso de las nuevas formas de producción de conocimiento, en el que los desarrolladores independientes de todo el mundo cooperan juntos para el crecimiento del software, dando lugar a programas más robustos y con evolución rápida. Estas particularidades se deben a la interacción y el intercambio de ideas entre los desarrolladores como para los usuarios de estos programas computacionales (MEIRA JUNIOR, 2005; DOMINGUES; MENDES Jr, 2003).

Según la Free Software Foundation (FSF), para ser considerado libre, el software debe cumplir con los siguientes requisitos:

- $\checkmark$  La libertad de ejecutar el programa para cualquier propósito.
- $\checkmark$  La libertad de estudiar cómo funciona el programa y adaptarlo a las necesidades del usuario (debe haber la disponibilidad de su código fuente).
- $\checkmark$  La libertad de redistribuir el programa.
- $\checkmark$  La libertad para perfeccionar el programa y la posterior liberación de las mejoras, de modo que todos se benefician.

Según Agostinho (2006), las principales ventajas de la utilización del software libre en relación a los propietarios es la posibilidad de actualizar sin ningún costo y la reducción de la necesidad de actualizar o substituir hardware al instalar nuevas versiones. Estas características permiten que los equipos con configuración modesta sean capaces de ejecutar el software libre de manera efectiva.

### **2. Metodología**

El principal objetivo de este trabajo está en la conversión de las informaciones contenidas en las imágenes médicas generadas por los equipos radiológicos para sistemas CAD, donde pueden ser editados. Actualmente los sistemas CAD no son capaces de procesar datos y realizar reconstrucciones en 3D de los archivos DICOM. Esta dificultad implica en la necesidad de ejecución de la etapa de procesamiento de dicha información para convertir imágenes 2D en una superficie 3D editable en software CAD.

Para conseguir la conversión deseada de los datos, se hace necesario identificar el software libre capaz de extraer y procesar la información contenida en los exámenes de imágenes médicas y convertirlos en modelos 3D para la exportación. Para completar la transposición de datos, es importante encontrar también software libre CAD capaz de importar modelos médicos en el formato adecuado y que tenga las herramientas básicas para la aplicación del diseño médico. De acuerdo con los objetivos de este trabajo, se utilizó máquinas de informática convencional para el procesamiento de imágenes y la edición del biomodelo, como se muestra en la Tabla 1**.**

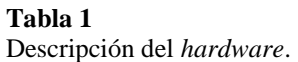

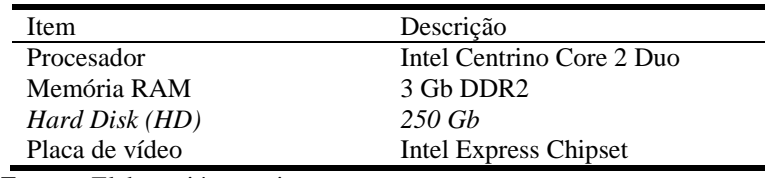

*Fuente:* Elaboración propia

En este estudio, varios *softwares* libres con finalidades de tratamiento de imágenes médicas y programas de CAD fueron probados y testados. Las razones para la exclusión de *softwares* para ser utilizados en este trabajo fue la imposibilidad de trabajar con biomodelos, como la ausencia de herramientas básicas para la adecuación de la geometría al diseño médico y la inviabilidad de importación/exportación del modelo en formatos específicos.

Entre los *softwares* libres analizados están el Invesalius 3.0 (sistema dedicado) y el FreeCAD (sistema CAD) los que fueron identificados como los más adecuados para el alcanzar los objetivos de este trabajo.

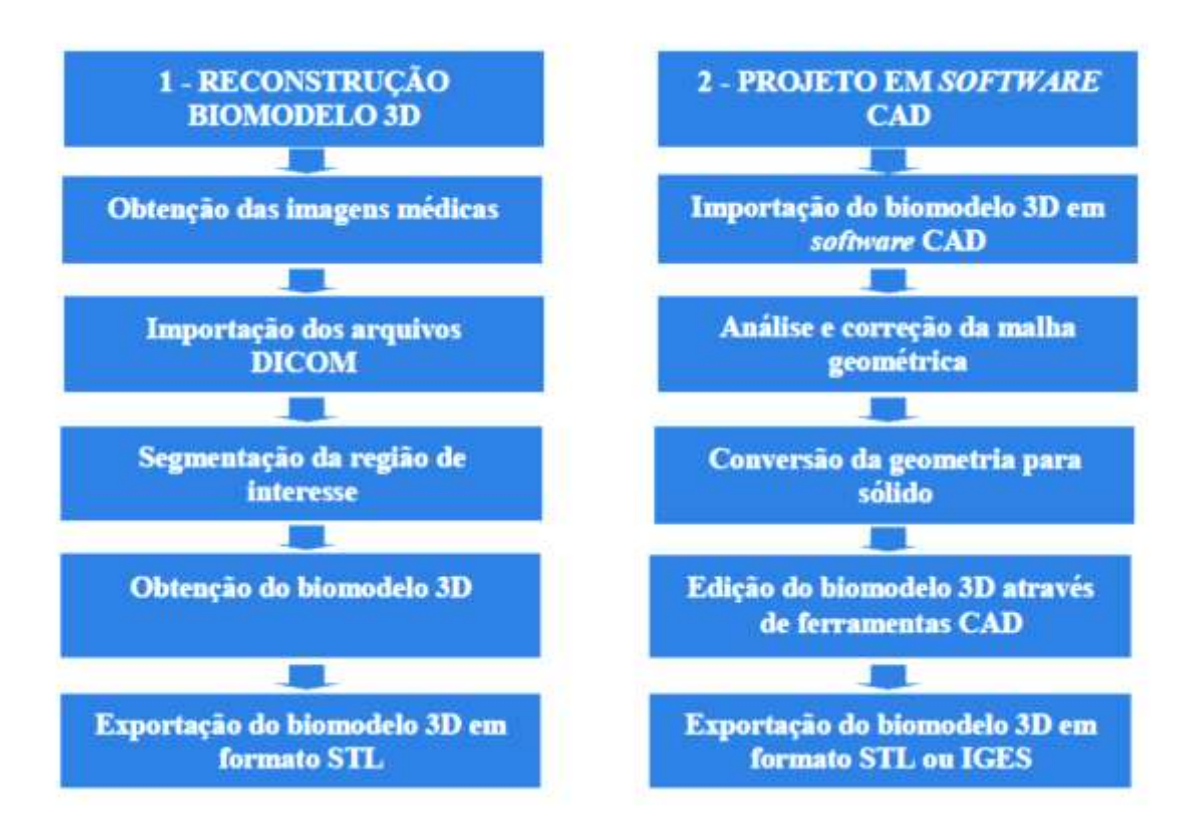

### **Figura 4**

*Diagrama de las etapas del método propuesto. Fuente:* Elaboración propia

Con estos *softwares* mencionados se desarrolló un modelo conceptual que consiste en definir de forma amplia las bases para la ejecución e implementación de un proyecto en biomodelado, robusto y aplicable en casos de rutina médica. Los procedimientos sugeridos para llevar a cabo la reconstrucción de biomodelos 3D a partir de imágenes de TC pueden ser seguidos para generar biomodelos de las pruebas de resonancia magnética. El modelo conceptual se divide en dos

principales etapas: (1) la reconstrucción del biomodelo 3D y (2) el *software* de diseño CAD (Figura 4).

### **2.1 Reconstrucción del biomodelo 3D**

### **a) Obtención de las imágens médicas**

Para la obtención de un examen radiológico existen diferentes protocolos de aplicación que varían de acuerdo con el propósito médico. Si el objetivo es la reproducción física del segmento en estudio, el técnico debe ejecutar el protocolo para la creación rápida de prototipos, que es ligeramente diferente del protocolo para el diagnóstico. Un ejemplo de protocolo para la creación rápida de prototipos es presentado por Anatomics (2011). La obtención del examen radiológico proporciona un conjunto de archivos DICOM relacionados a secciones transversales del segmento tomografado. Estos datos deben ser registrados en el CD-ROM (*Compact Disc - Ready Only Memory*) y se transfieren a la computadora.

## **b) Importar archivos DICOM**

La carpeta que contiene el conjunto de archivos DICOM deben ser importados en el software Invesalius 3.0. En este proceso, los datos relativos a la anatomía del paciente serán cargados, lo que permite la segmentación de imágenes médicas.

## **c) Segmentación de la región de interés**

La segmentación de imágenes médicas consiste en separar de forma automática o de forma manual, el área de estudio de las estructuras adyacentes no deseadas. Los tejidos de interés deben diferenciarse de la otra mediante la aplicación de máscaras de segmentación, de los cuales se generarán superficie 3D (Figura 5).

El software Invesalius 3.0 ofrece algunas herramientas para la edición de máscaras. La principal es la indicación por el usuario del intervalo de valores de gris correspondiente a la estructura de segmentación deseada. A partir de estos datos, el programa es capaz de separar todos los píxels que cumplen con este requisito, diferenciando el estudio de la anatomía también.

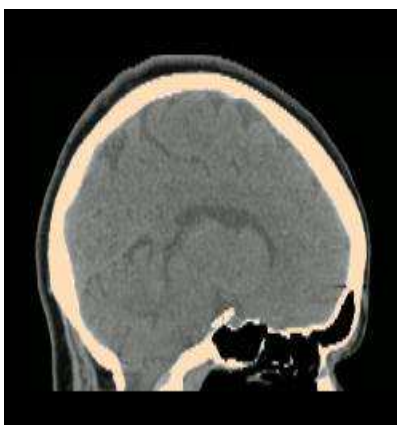

**Figura 5**  *Visualización del biomodelo después de la reconstrucción 3D.*

### **d) Obtención del biomodelo 3D**

Para obtener la superficie anatómica, cada máscara definida previamente será utiliza como base para la reconstrucción 3D.

Por medio de algoritmos, el Invesalius 3.0 es capaz de extraer los contornos definidos por el usuario por medio de segmentación de la máscara, procesando todas las secciones transversales existentes. El resultado es la obtención de una superficie en 3D que representa fielmente las estructuras anatómicas definidas por la máscara (Figura 6).

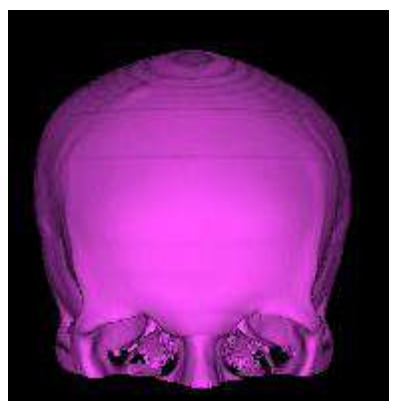

**Figura 6**  *Visualización del biomodelo después de la reconstrucción 3D.*

# **2.2 Proyecto en software CAD**

# **a) Importación del biomodelo 3D en software CAD**

Para iniciar la fase del diseño en software CAD, de la geometría 3D en formato STL se debe importar en el software FreeCAD 0.11. A continuación se realizan los análisis de las superficies y ediciones en el biomodelo 3D.

# **b) Análisis y corrección de la malla geométrica**

En las fases de segmentación y reconstrucción 3D, así como en la importación de la geometría en el software CAD, pueden surgir imperfecciones en la superficie del biomodelo. El software cuenta con herramientas capaces de barrer la superficie en busca de defectos en la imagen y solucionarlos de forma automática o manualmente.

### **c) Conversión de la malla en sólido**

La aplicación de la herramienta de conversión de la geometría de la estructura de la malla para sólido permite que la superficie se convierta en una entidad sólida fácilmente editable, preparándola para ser sometida a la aplicación de diversas herramientas de CAD

### **d) Edición del biomodelo 3D usando herramientas CAD**

Con el modelo sólido, diversas operaciones se pueden realizar para adaptar la geometría para el proyecto deseado. Con el uso de las herramientas disponibles en el software CAD, será posible realizar simulaciones de procedimientos quirúrgicos, de fabricación de prótesis y desarrollo de guías e implantes quirúrgicos.

# **e) Exportación del biomodelo 3D en formato STL**

Finalizada la fase de diseño, el modelo virtual puede ser exportado en formato STL, lo que hace que esté disponible para la máquina de prototipado rápido o para otros *softwares*  CAD más robustos por medio de las extensiones IGS y STP.

# **3. Resultados**

Siguiendo la estrategia propuesta, se presentarán tres casos de estudio de diferentes áreas de la medicina.

### **3.1 Estudio de caso I: Aneurisma Aórtico Abdominal**

El aneurisma aórtico abdominal (AAA) es una dilatación de la arteria aorta debajo del diafragma (ARAÚJO; RODRIGUES, 2003). En este estudio, el objetivo de la reconstrucción 3D es para reproducir básicamente el AAA y el sistema esquelético del paciente para evaluar la localización y determinar las dimensiones de la anomalía vascular. Para el médico estas informaciones serán de gran utilidad para efectos de diagnóstico y así determinar la necesidad de cirugía.

Para obtención de los biomodelos 3D, las 268 imágenes de la sección transversal de la región abdominal producidas por TC fueron importados con el *software* Invesalius 3.0. El vaso aórtico y la estructura del esqueleto fueron segmentados mediante el uso de comandos de máscaras de segmentación y los biomodelos producidos son exportados en formato STL para el *software*  FreeCAD 0.11 (Figura 7).

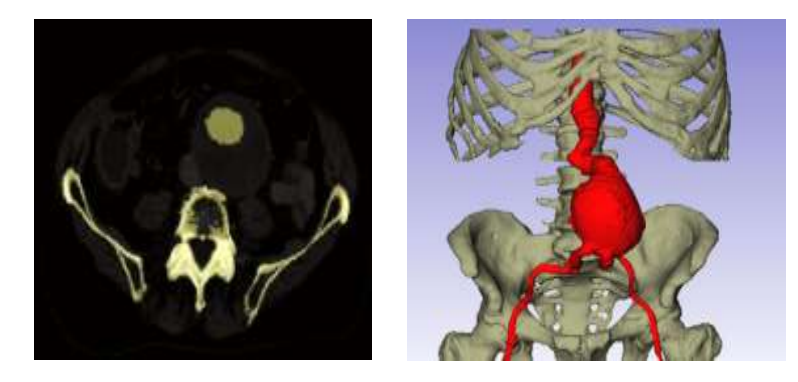

**Figura 7**  *Segmentación de estructuras anatómicas y reconstrucción 3D. Fuente*: Biomodelo 3D usando herramientas CAD

Para fines de diagnóstico, se realizaron mediciones para determinar el diámetro del aneurisma y del vaso aórtico. En la Figura 8, se observa el biomodelo de la placa de coágulo (en rojo) y el cordón para el paso de sangre en la región del aneurisma (en verde).

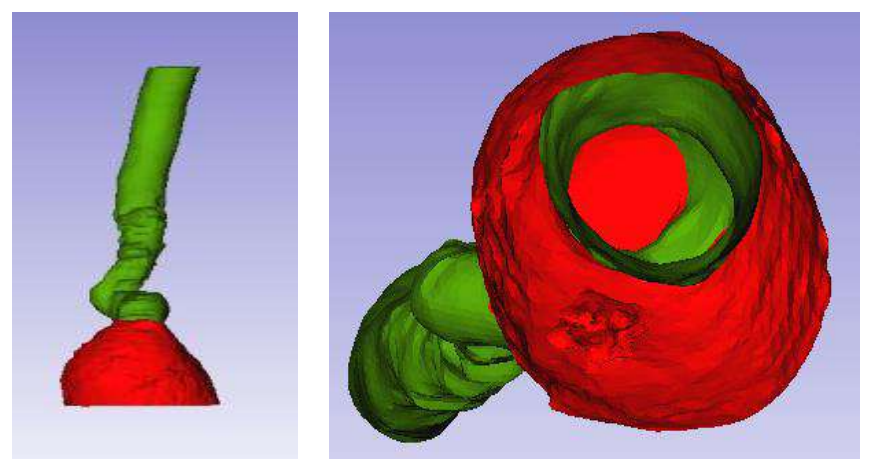

**Figura 8**  *Visualización inferior de la parte interna del aneurisma. Fuente*: Biomodelo 3D usando herramientas CAD

La herramienta de dimensión también se utiliza en la identificación del diámetro por encima del aneurisma y en las arterias ilíacas. Esta información ayuda al médico a la hora de elegir una posible prótesis vascular. Después de las mediciones de los diámetros, las superficies 3D son exportadas en formato STL.

## **3.2 Estudio de caso II: Cáncer en la boca**

Este segundo caso, se refiere a un cáncer en la boca, que se caracteriza por un tumor maligno que afecta a la capa delgada del hueso del cráneo, que separa la cavidad bocal de la porción nasal de la faringe. En este caso, el principal objetivo es reconstruir biomodelos 3D del cráneo y de la mandíbula para mejorar el diagnóstico de los daños causados por la enfermedad y para preparar la planificación de resección quirúrgica. También se tiene la intención de reproducir de manera virtual, una posible prótesis para sustituir al segmento patológico que se extrae.

Para la reconstrucción de los biomodelos 3D se utilizan máscaras de segmentación creadas para distinguir los diferentes tipos de tejidos mediante la definición de la gama de grises. La máscara de segmentación para los modelos de cráneo y la mandíbula generados se muestra en la Figura 9.

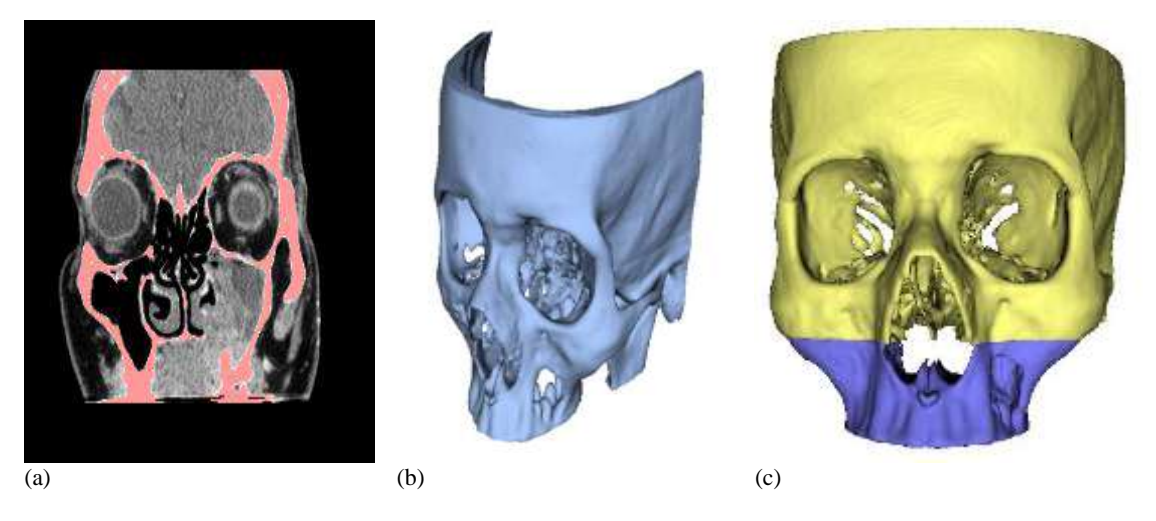

#### **Figura 9**

*(a) Máscara para segmentación craneal; (b) reconstrucción 3D del cráneo e defectos en los huesos causados por el cáncer; (c) división del cráneo. Fuente*: Biomodelo 3D usando herramientas CAD

Para reducir la cantidad de datos a procesar, se realizó una división en el biomodelo del cráneo separando la porción del maxilar (Figura 9c) y la porción media/superior. Este procedimiento nos permite aplicar las herramientas de edición sólo en el biomodelo de interés, es decir, la parte que estaría sujeta al quirófano. Después de la reconstrucción 3D, los biomodelos son exportados en formato STL y disponibles en el *software* de CAD.

En el FreeCAD 0.11, los biomodelos fueron importados y sometidos a análisis de malla para escanear y reparar las superficies, y luego el biomodelo de la región maxilar se presentó al proceso de conversión de malla para sólido.

En el entorno CAD, el cirujano puede evaluar los daños causados por la patología, analizar el mejor procedimiento quirúrgico y simular la resección del tumor. La delimitación espacial llevada a cabo directamente sobre el biomodelo 3D determinada la forma y cómo será realizado el corte quirúrgico para la extracción ósea (Figura 10).

Gamarra, V. y Da Silva, F. Propuesta de biomodelado virtual 3d utilizando software libre. Rev. Ingeniería: Ciencia, Tecnología e Innovación VOL 1/N° 2, ISSN: 2313-1926/Diciembre 2014

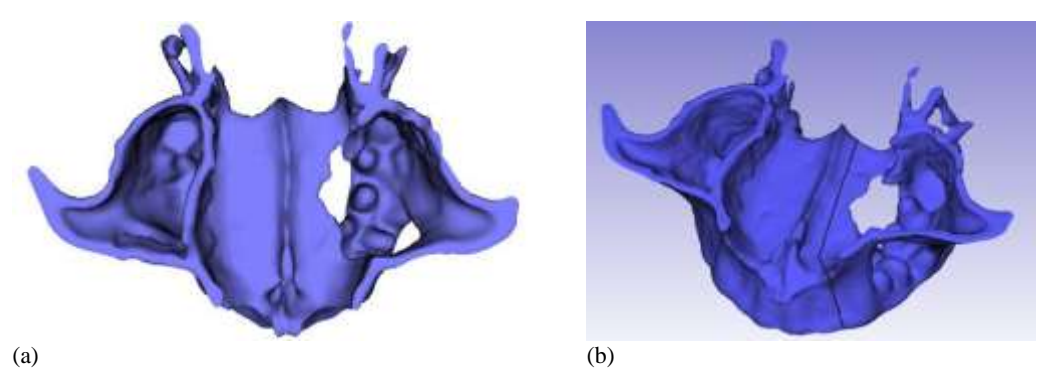

**Figura 10** *(a) Identificación de lesiones e (b) delimitación de la ressección ósea. Fuente*: Biomodelo 3D usando herramientas CAD

Después de determinar la forma de la resección quirúrgica, se corta el biomodelo por medio de comando booleana, eliminando la superficie lesionada (Figura 11a). La porción saludable del biomodelo se espeja para planificar una prótesis a medida para el paciente (Figura 11b). Después, los biomodelos del cráneo en su geometría media/superior, del maxilar completo y la geometría espejada son alineados en el espacio para determinar la posición óptima de la prótesis con respecto a las estructuras óseas adyacentes (Figura 11c).

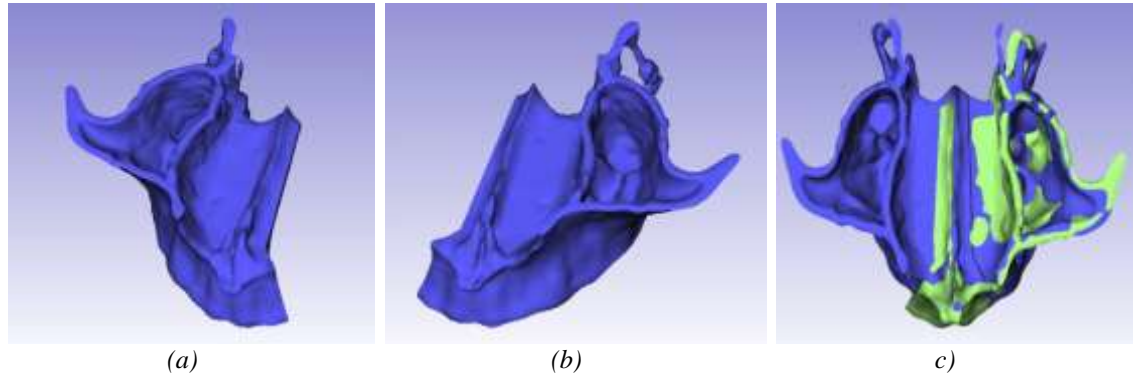

**Figura 11** 

*(a) Ressección de la región del tumor; (b) espejo de la porción saudable; (c) alineación de la estructura para colocación de la prótesis. Fuente*: Biomodelo 3D usando herramientas CAD

De la realineación de las estructuras, se puede determinar la geometría final de la prótesis (Figura 12a). Operaciones booleanas se realizaron para generar posibles resultados después de la resección quirúrgica (Figura 12b) y la implantación de prótesis para la corrección de defectos óseos (Figura 12c).

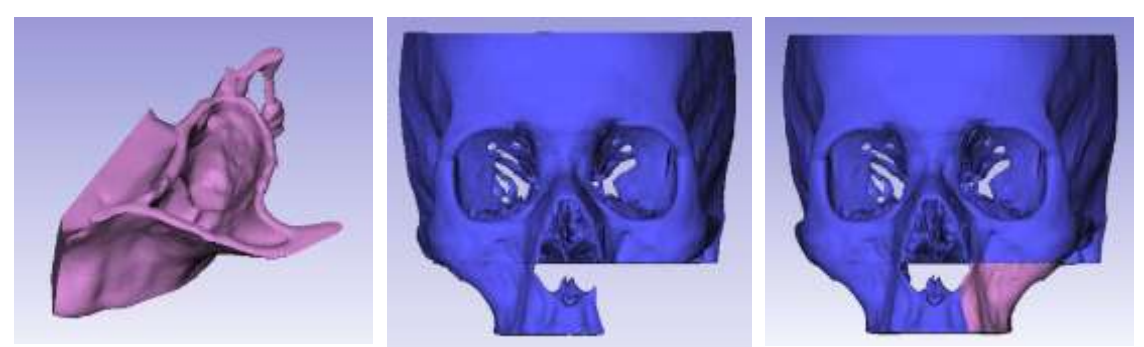

**Figura 12** *Obtención de la prótesis para el paciente. Fuente*: Biomodelo 3D usando herramientas CAD

Todos los biomodelos virtuales producidos se exportan en formatos STL, IGS y STP para que estén disponibles para el prototipado rápido o importar en otros *softwares* CAD.

## **3.3 Estudio de caso III: Meningioma**

Meningioma es un tumor cerebral usualmente benigno. Se presenta en el tejido aracnoideo de las meninges y se adhiere a la duramadre, es de crecimiento lento. Es el tumor primario más común del sistema nervioso central (según la Enciclopedia Libre: Wikipedia).

El estudio de este caso III se basa en el diagnóstico y la planificación quirúrgica de un paciente con meningioma. El objetivo computacional consiste en reconstruir biomodelos 3D que representen el cráneo, el tumor y la piel del paciente. También se desea identificar el mejor acceso al tumor y simular la craneotomía utilizando la parte ósea extraída en el proceso quirúrgico virtual como procedimiento para el cerrar el cráneo.

Las imágenes generadas por equipamientos de TC de la cabeza fueron importados en el *software*  Invesalius 3.0 para segmentar y reconstruir las estructuras deseadas. Usando las imágenes médicas en 2D, se determinaron las máscaras individuales de segmentación para representar a la región afectada. Cada máscara se define por medio de tonalidades grises para caracterizar las estructuras que dan lugar a la superficie 3D del cráneo, del tumor y piel. Estos fueron exportados para el *software* FreeCAD 0.11 para llevar a cabo la fase de diseño (Figura 13).

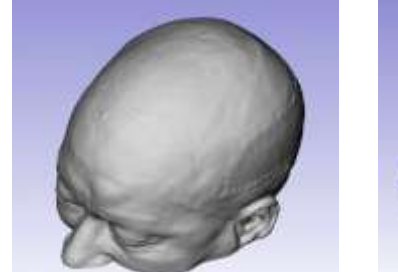

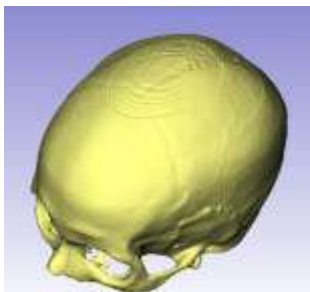

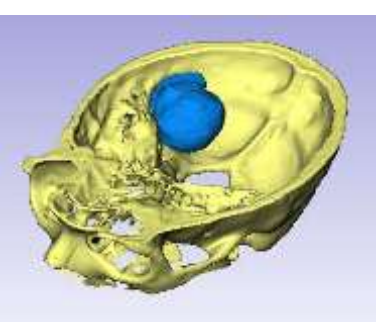

**Figura 13** *Biomodelos 3D de la piel, cráneo y tumor Fuente*: Biomodelo 3D usando herramientas CAD

Los biomodelos 3D fueron sometidos al proceso de análisis y corrección de las mallas. Luego la parte craneal relacionada con la zona del tumor fue convertida en sólido para aplicar las herramientas de edición y simular la craneotomía.

Mediante la visualización proporcionada por la herramienta de transparencia (Figura 14a), el neurocirujano puede evaluar el mejor acceso al tumor y a la región de la craneotomía. Esta orientación técnica permite simular la resección ósea (Figuras 14b y 14c, respectivamente).

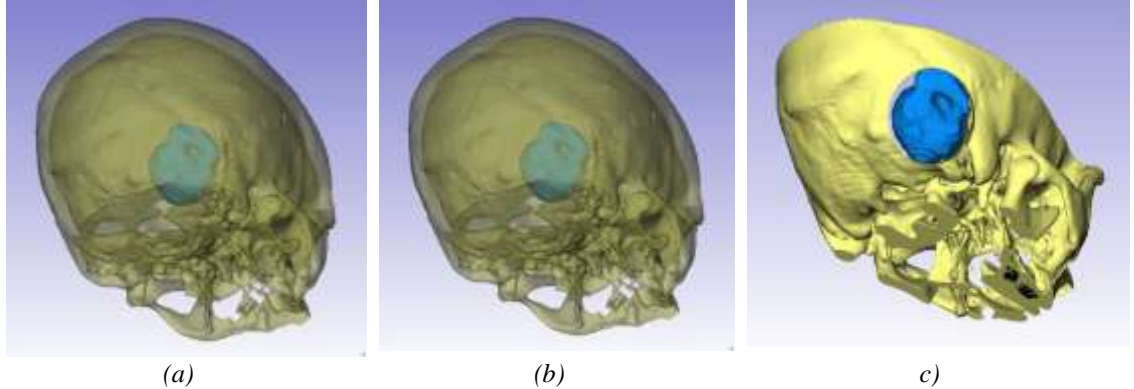

**Figura 14** *Aplicación de herramientas de transparencia; (b) ubicación del local; e (c) simulación de la resección ósea.*

*Fuente*: Biomodelo 3D usando herramientas CAD

Después de la resección ósea virtual, la región extraída puede ser reutilizada como una prótesis para cubrir la falla. Fijadores son diseñados en FreeCAD 0.11 para unir la prótesis al cráneo. Así, y debido a esto, diversos dispositivos mecánicos e implantes médicos pueden ser diseñados en el FreeCAD 0.11 y ser utilizados en la predicción de los resultados quirúrgicos (Figura 15).

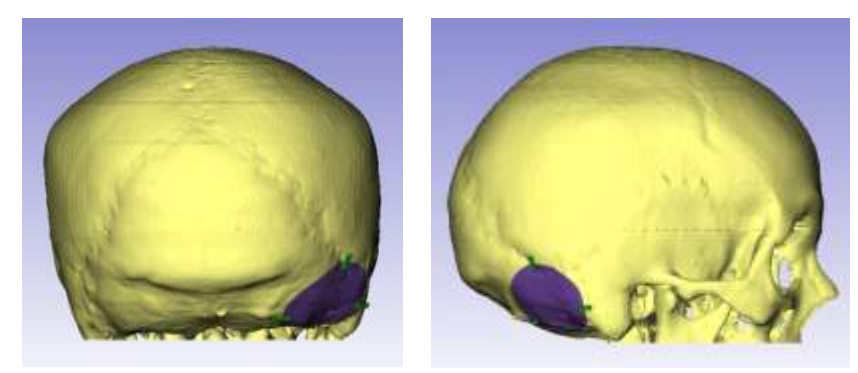

**Figura 15** *Biomodelos 3D de la piel, cráneo y tumor Fuente*: Biomodelo 3D usando herramientas CAD

# **4. Discusión**

Durante la realización de este trabajo y en la selección de los *softwares* libres a ser utilizados, se observó que los programas Invesalius 3.0 y FreeCAD 0.11 cumplen con los requisitos para su aplicación en proyectos de biomodelado. El *software* Invesalius 3.0 permite la importación de imágenes médicas 2D en formato DICOM y la exportación del biomodelo 3D en formato STL. A su vez, el *software* FreeCAD 0.11 tiene la capacidad de importar geometrías STL, analizar y corregir mallas, convertir la malla a sólido, aplicar operaciones booleanas, y también exportar la geometría en formato STL para máquinas de prototipado rápido o con formato IGS / STP para otros *softwares* CAD.

Las principales dificultades relacionadas con el desarrollo de los estudios de casos se refieren a la alineación de biomodelos antes de otras estructuras en 3D, la segmentación y la edición 3D geometría rebanada por rebanada Manual de grandes dimensiones.

Debido a que la cara no es simétrica, la predicción de estudio de caso prótesis II no mostró una perfecta alineación con la mandíbula saludable. Esto resultó en una diferencia de 3 mm entre la parte posterior del paladar y la dentadura. De acuerdo con el cirujano, siendo muy discreta, esta pequeña desigualdad no genera alteraciones funcionales o alteraciones estéticas visibles.

La segmentación manual a través de cortes individuales mostró buenos resultados finales a pesar de ser un largo proceso para la segmentador.

Para editar biomodelos grandes como la utilizada en el estudio de caso II, fue necesario dividirlos en geometrías más pequeños para reducir la carga de procesamiento computacional.

En el estudio de caso I, se observó que era posible obtener medidas de los diámetros de aneurisma aórtico abdominal (7.5 cm) de la luz en la región (3.5 cm). La determinación del diámetro de la aorta por encima del aneurisma y el derecho y las arterias ilíaca izquierda ayudar en la identificación de la prótesis para ser utilizado por este número paciente en caso de cirugía. Una mala determinación del número de la prótesis puede conducir a la pérdida financiera, ya que no puede no implantado en el paciente.

La predicción de los resultados quirúrgicos se realizó a través de esta propuesta. En Caso de Estudio II, por las estructuras craneofaciales y biotemplating simulando la resección del tumor del hueso, se puede estimar el fracaso anatómico que se produce en el paciente y qué consecuencias estéticas y funcionales que se podrían desarrollar. Los resultados de la predicción coopera para ayudar a los pacientes a entender su caso y el médico en la planificación de la lesión lo menos posible (Figura 16).

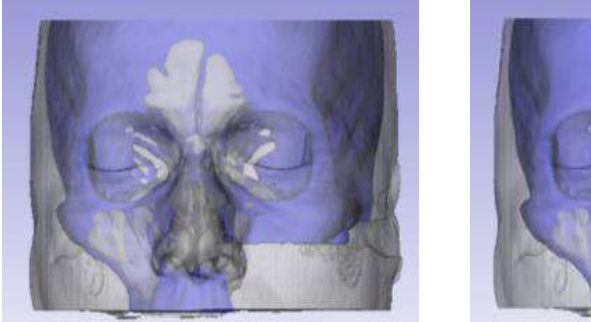

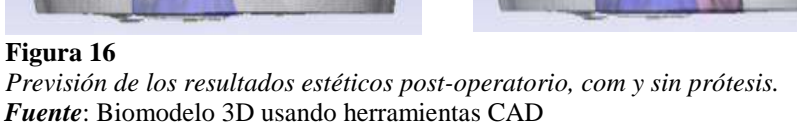

Un problema común que surge en la planificación quirúrgica basada en imágenes 2D es la falta de precisión de la ubicación de la anatomía que va a ser operada. Según los cirujanos a veces al realizar la incisión quirúrgica, y visualizar la estructura interna, se observa que ella no está exactamente donde se esperaba, requiriendo el aumento de la incisión, lo que resulta en un aumento de trauma del paciente.

En el estudio de caso III, este problema se puede minimizar mediante la aplicación de la herramienta de transparencia en los biomodelos 3D, lo que permite al cirujano analizar y determinar la mejor ubicación para realizar la resección ósea. Como consecuencia de este procedimiento, fue posible elegir el correcto posicionamiento del paciente en la mesa de operaciones y la mejor región para realizar la incisión (Figura 17).

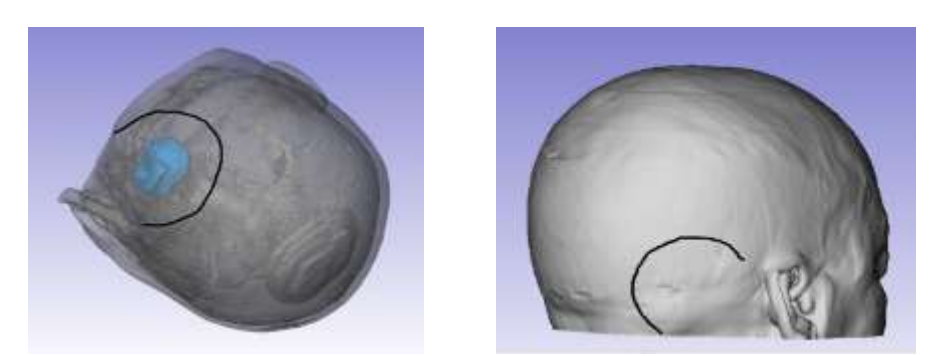

**Figura 17** *Ubicación de la mejor posición de la cabeza del paciente em la mesa quirúrgica y el área de la incisión sobre la piel. Fuente*: Biomodelo 3D usando herramientas CAD

En la práctica médica, la mayor contribución de la utilización de biomodelos virtuales 3D se relaciona con la identificación de la forma patológica, la localización espacial y la interacción con otra estructura y otros tejidos afectados. Cuanto mayor sea la cantidad de información disponible sobre el estado de la enfermedad y la región que la rodea, habrá menos posibilidades de complicaciones y aumentará la probabilidad de éxito médico.

Además de mejorar la visualización, los biomodelos 3D producidos por esta técnica también pueden ser usados como herramientas de comunicación técnica entre el cirujano y su equipo médico, pudiendo estar presente o a distancia. También, los biomodelos se pueden enviar por correo electrónico para que otros especialistas puedan contribuir al éxito de la cirugía.

En cuanto a los softwares libres usado, es importante tener en cuenta que, por el hecho de tener el código abierto, existe la posibilidad de incorporar nuevas herramientas en el programa, adaptándola a la técnica del biomodelado. Además, para el uso del software libre no se requiere la compra de equipos informáticos caros, este tipo de software puede ejecutarse en máquinas convencionales y por lo tanto, ser usado en hospitales y consultorios médicos del sector público. Otras aplicaciones de esta propuesta también son viables. Entre ellas, se pueden citar, en el medio académico de diversos profesionales de la área de salud, usando ordenadores y sistemas complejos inmersos en la realidad virtual, en la producción de implantes y prótesis a medida, en la elaboración de un acervo o colección institucional o personal de enfermedades raras y complejas en 3D y almacenadas para futuras consultas. Otras áreas distintas también pueden utilizar esta propuesta, como el arte para la reproducción de objetos, la paleontología y la arqueología para la reconstrucción 3D de fósiles y materiales históricos, películas y video juegos para la creación de personajes.

# **5. Conclusiones**

- a) La aplicación de la técnica del biomodelado virtual 3D usando *softwares* libres en casos clínicos y rutinas quirúrgicas en instituciones de salud del sector público y consultorios médicos aun es una barrera que se debe superar, debido al alto coste de la técnica. Ante esta necesidad, el presente trabajo propone principalmente una alternativa para realizar biomodelos virtuales para contribuir eficazmente con la reducción de costos.
- b) De la realización de este trabajo, se observó también y se llegó a la conclusión que los *softwares* libres Invesalius 3.0 y FreeCAD 0.11 se pueden utilizar en proyectos de biomodelado para el diagnóstico y la planificación quirúrgica, visto que atienden a los requisitos esenciales para la construcción y edición de modelos 3D. Estos *softwares* dispensan la adquisición de *hardware* de alto rendimiento y permiten la integración de nuevas herramientas para adaptar el programa a las necesidades del proyecto. Debido a que son libres y pueden ser instalados en ordenadores convencionales, el uso de estos *softwares* en biomodelado contribuye significativamente a la reducción de los costos de esta tecnología,

facilitando su divulgación y la inclusión de un mayor número de pacientes a la aplicación de esta técnica.

- c) Así, esta propuesta de biomodelado virtual utilizando *software* libre se aplica a varios casos y diferentes tejidos, ya que puede ser utilizada por ejemplo, para huesos, tejidos de los nervios y sistema vascular, haciendo posible su uso en rutinas y de diagnosis médicas, usando estos biomodelos 3D como fuente de información para ayudar en la toma de decisiones médicas.
- **d)** Además de la aplicación en casos clínicos y quirúrgicos, la propuesta puede ser utilizado para otros fines, tales como la formación de nuevos médicos, usando la realidad virtual, en la medicina forense, veterinaria, paleontología / arqueología, el arte, el cinema, y por ejemplo en el diseño de video juegos. La desventaja que se presentó fue la demanda de tiempo en el sistema informático para el procesamiento de biomodelos extensos y de grande capacidad, lo que requiere la división de la geometría para la realización de tareas.

# **6. Referencias**

AGOSTINHO, L. N. U. *et al. Softwares* livres no ensino de engenharia: uma atitude socialmente justa, economicamente viável e tecnologicamente sustentável. In: CONGRESSO BRASILEIRO DE ENSINO DE ENGENHARIA, 34, 2006, Passo Fundo. **Anais...** Passo.

ANATOMICS (Austrália). Downloads. Disponível em: <http://www.anatomics.com/content/default.aspx?cat=4&sub=38>. Acesso em: 03 jun. 2011.

ANTAS, A. F. F. **Utilização das tecnologias de prototipagem rápida na área médica**. 2007. 130 f. Dissertação (Mestrado em Design Industrial) - Escola Superior de Artes e Design de Matosinhos, Faculdade de Engenharia da Universidade do Porto Porto, Porto, 2007.

ARAÚJO, L.; RODRIGUES, C. Aneurismas de aorta abdominal. In: PITTA, G. B. B.; CASTRO, A. A.; BURIHAN, E. **Angiologia e cirurgia vascular: guia ilustrado.** Maceió: UNCISAL/ECMAL & LAVA, 2003. P.1-5. Disponível em: <http://www.lava.med.br/livro>. Acesso em: 05 jun. 2011.

BAZAN, O. **Usinagem de prótese para cranioplastia a partir de imagens tomográficas**. 2004. 127 f. Dissertação (Mestrado em Engenharia Mecânica) – Setor de Tecnologia, Universidade Federal do Paraná, Curitiba, 2004.

BIBB, R. A review of the issues surrounding three-dimensional computed tomography for medical modelling using rapid prototyping techniques. **Radiography,** v.16, n.1, p.78-83, fev. 2010.

CHOI, S. H.; CHAN, A. M. M. A virtual prototyping system for rapid product development. **Computer-Aided Design,** v.36, n.5, p401-412, abr. 2004.

CORRÊA, A. P. S.; BRUST, A. W. A; JESUS, G. P. Prototipagem rápida: Um método auxiliar no tratamento de ameloblastoma – relato de caso. **Revista de Odontologia da UNESP**, Araraquara, v.39, n.4, p.247-254, jul./ago. 2010.

DOMINGUES, M. O.; MENDES Jr., O. Introdução a programas físico-matemáticos livres. **Revista Brasileira de Ensino de Física,** v.25, n.2, p.148-156, jun. 2003.

D'URSO *et al*. Cerebrovascular biomodelling: a technical note. **Surgical Neurology,** v.52, n.5, p.490-500, nov. 1999.

FALCÓN-ANTENUCCI, R. M. *et al.* Avaliação das tensões na interface implante/coroa. **Revista de Cirurgia e Traumatologia Buco-Maxilo-facial**, v.8, n.3, p.49-56, jul./set. 2008.

FERRAZ, E. G. **Efeito do processamento de reconstruções tridimensionais virtuais para confecção de biomodelos de prototipagem rápida: estudo experimental em mandíbulas secas humanas.** 2009. 81 f. Dissertação (Mestrado em Odontologia - Clínica Odontológica) - Faculdade de Odontologia, Universidade Federal da Bahia, Salvador, 2009.

FOGGIATTO, J. A. O Uso da prototipagem rápida na área médico-odontológica. **Revista Tecnologia & Humanismo,** Curitiba, v.20, n.30, p.60-68, 2006.

FRANCESCONI, T. **Proposta metodológica para modelagem geométrica a partir de imagens médicas.** 2008. 91 f. Dissertação (Mestrado em Engenharia de Produção e Sistemas) – Pontifícia Universidade Católica do Paraná, Curitiba, 2008.

FREITAS, E. P. **Placa Projetada e Otimizada por Elementos Finitos para Tratamento de Fratura Mandibular em Cães.** 2008. 76 f. Dissertação (Mestrado em Cirurgia Veterninária) - Faculdade de Medicina Veterinária e Zootecnia, Universidade Estadual Paulista, Botucatu, 2008.

GLOBO Portal G1. **Operário com vergalhão no crânio é internado em CTI de hospital do Rio.** Disponible en: http://g1.globo.com/rio-de-janeiro/noticia/2012/08/operario-com-vergalhaono-cranio-e-internado-em-cti-de-hospital-do-rio.html. 2012. Aceso en: 01 sept. 2012.

GORNI, A. A. Prototipagem rápida: o que é, quem faz e por que utilizá-la? **Revista Plástico Industrial,** v.9, n.31, p.230-239, 2001.

GROESEL, M.; GFOEHLER, M; PEHAM, C. Alternative solution of virtual biomodeling based on CT-scans. **Journal of Biomechanics,** v.42, n.12, p.2006-2009, ago. 2009.

KABAN, L. B. *et al*. Clinical application of curvilinear distraction osteogenesis for correction of mandibular deformities. **Journal of Oral and Maxillofacial Surgery,** v.67, n.5, p.996-1008, mai. 2009.

KANG, F. M. A. **Análise quantitativa de modelos de prototipagem rápida baseados em dados de tomografia volumétrica, por meio de inspeção de engenharia reversa tridimensional.**  2009. 107 f. Dissertação (Mestrado em Odontologia – Diagnóstico bucal) – Faculdade de Odontologia, Universidade de São Paulo, São Paulo, 2009.

LAJARIN, S. F. **Avaliação dimensional de implantes sob medida para cranioplastia**. 2008. 141 f. Dissertação (Mestrado em Engenharia Mecânica - Manufatura) - Setor de Tecnologia, Universidade Federal do Paraná, Curitiba, 2008.

LAVIOLETTE, P. S. *et al*. 3D visualization of subdural electrode shift as measured at craniotomy reopening. **Epilepsy Research**, v.94, n.1-2, p.102-109, mar. 2011.

DELIJAICOV, F. *et al*. Tratamento de fratura mandibular cominuta ocasionada por projétil de arma de fogo. **Revista Brasileira de Cirurgia Buco-Maxilo-Facial,** v.10, n.1, p.69-76, 2010.

GOUVEIA, M. F. **Aplicação da prototipagem rápida no planejamento de cirurgias craniofaciais.** 2009. 180 f. Tese (Doutorado em Engenharia Mecânica – Materiais e Processos de Fabricação) - Faculdade de Engenharia Mecânica, Universidade Estadual de Campinas, Campinas, 2009.

MASSARENTI Jr., N. D. *et al.* Utilização de *softwares* livres em educação à distância em medicina e saúde: uma experiência de 6 anos. In: CONGRESSO BRASILEIRO DE INFORMÁTICA EM SAÚDE, 10, 2006, Florianópolis. **Anais...** Florianópolis, Sociedade

Brasileira de Informática em Saúde, 2006. Disponível em: < http://www.sbis.org.br/cbis/anaiscbis2006.htm>. Acesso em: 15 jul. 2009.

MEURER, E. *et al*. Biomodelos de prototipagem rápida em CTBMF. **Revista Brasileira de Cirurgia Periodontia**, Curitiba, v.1, n.3, p.172-180, 2003.

MEURER, M. I. *et al*. Aquisição e manipulação de imagens por tomografia computadorizada da região maxilofacial visando à obtenção de protótipos biomédicos. **Radiologia Brasileira**, v.41, n.1, p.49-54, jan./fev. 2008.

MEIRA JÚNIOR, Wagner et al. *Software* livre como uma nova forma de geração de conhecimento. **Revista Fonte,** Belo Horizonte, v.2, n.2, p.75-81, jan./jun. 2005.

MIYASHITA, E. R. **Avaliação das tensões ósseas geradas por prótese obturadora maxilar classe IV de Aramany por meio da análise de elementos finitos.** 2008. 100 f. Dissertação (Mestrado em Odontologia – Prótese buco maxilo facial) - Faculdade de Odontologia, Universidade de São Paulo, São Paulo, 2008.

PAIVA, W. S. *et al.* Aplication of the stereolithography technique in complex spine surgery. **Arquivos de Neuropsiquiatria,** v.65, n.2-B, p.443-445, 2007.

PETZOLD, R.; ZEILHOFER, H. F.; KALENDER, W. A. Rapid prototyping technology in medicine – basics and applications. **Computerized Medical Imaging and Graphics,** v.23, n.5, p.277-284, out. 1999.

POMPEI, J. P. S. *et al.* Segmentação de imagens médicas. In: JORNADA DE INICIAÇÃO CIENTÍFICA DO CENPRA, 4, 2002, Campinas. Disponível em: <>. Acesso em: 22 jun. 2010.

RAMOS, P. C. F. **Contribuição ao projeto de implantes personalizados através de sistemas de CAD e prototipagem rápida.** 2007. 77 f. Dissertação (Mestrado em Engenharia Mecânica) - Escola de Engenharia de São Carlos, Universidade de São Paulo, São Carlos, 2007.

ROBIONY, M. *et al.* Virtual reality for surgical planning maxillofacial distraction osteogenesis: the role of reverse engineering rapid prototyping and cooperative work. **Journal of Oral Maxillofacial Surgerry,** v.65, n.6, p.1198-1208, jun. 2007.

ROCKENBACH, M. *et al*. Avaliação da precisão e da facilidade de fabricação de diferentes métodos de produção de protótipos: prototipagem rápida e usinagem CNC. In: CONGRESSO INTERNACIONAL DE PESQUISA EM DESIGN, 5, 2009, Bauru. **Anais...** 2009. Disponível em:  $\langle$ 

http://www.faac.unesp.br/ciped2009/anais/Design%20de%20Produto/Avaliacao%20da%20Prec isao%20e%20da%20Facilidade.pdf>. Acesso em: 30 jun. 2010.

ROSA, E. L. S.; OLESKOVICZ, C. F.; ARAGÃO, B. N. Rapid prototyping in maxillofacial surgery and traumatology: case report. **Brazilian Dental Journal,** v.15, n.3, p. 243-247, 2004.

SANTA-BÁRBARA, A. **Processamento de imagens médicas tomográficas para modelagem virtual e física: o** *software* **Invesalius.** 2006. 429 f. Tese (Doutorado em Engenharia Mecânica - Materiais e Processos de Fabricação) - Faculdade de Engenharia Mecânica, Universidade Estadual de Campinas, Campinas, 2006.

ULBRICH, C. B. L. **Inspeção por digitalização em aplicações de prototipagem rápida na medicina.** 2007. 254 f. Tese (Doutorado em Engenharia Mecânica - Mecânica dos Sólidos e Projetos Mecânicos) - Faculdade de Engenharia Mecânica, Universidade Estadual de Campinas, Campinas, 2007.

WINDER, J.; BIBB, R. Medical rapid prototyping technologies: state of the art and current limitations for application in oral and maxillofacial surgery. **Journal of Oral and Maxillofacial Surgery,** v.63, n.7. p.1006-1015, jul. 2005.

YACUBIAN-FERNANDES, A. *et al*. Prototipagem rápida como forma alternativa para realização de cranioplastia com metilmetacrilato. **Arquivos de Neuropsiquiatria,** v.62, n.3-B, p.865-868, 2004.